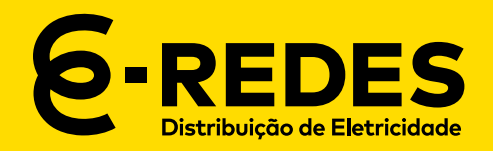

# **ÁREA RESERVADA DOS ORDBT**

# GUIA DE UTILIZAÇÃO

**JULHO 2023** 

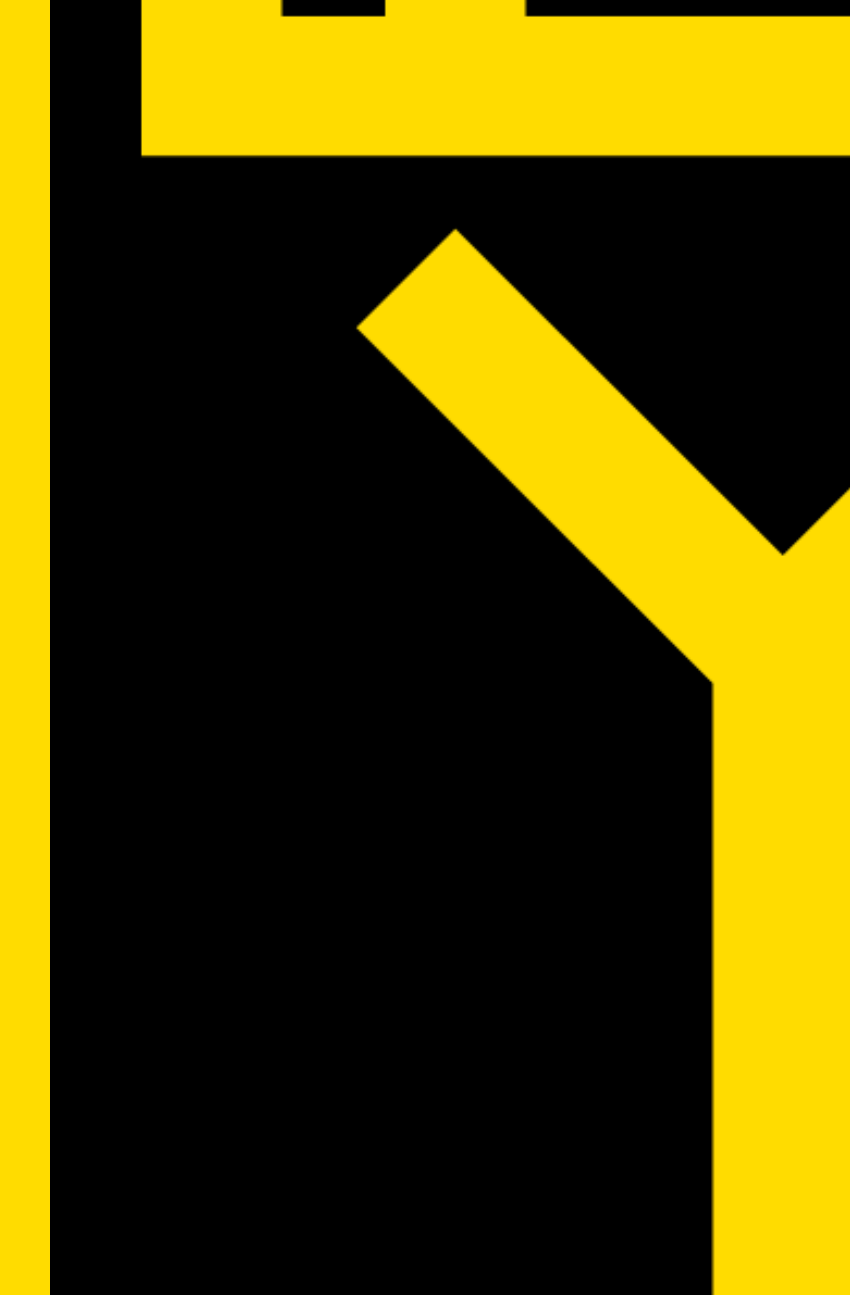

## **ACEDER À ÁREA RESERVADA**

# https://operador -redebt.e -redes.pt

- Para aceder às funcionalidades da Área Reservada, deve fazer Login com o seu e -mail e password, na janela representada na figura AREA RESERVADA DOS<br> **ACEDER À ÁREA** |<br>
Para aceder às<br>
funcionalidades da Área<br>
Reservada, deve fazer Locom o seu e-mail e passo<br>
na janela representada n<br>
figura<br>
As regras para<br>
As regras para<br>
criação/alteração de<br>
Pass
- As regras para criação/alteração de Password , são as mencionadas no Anexo 1

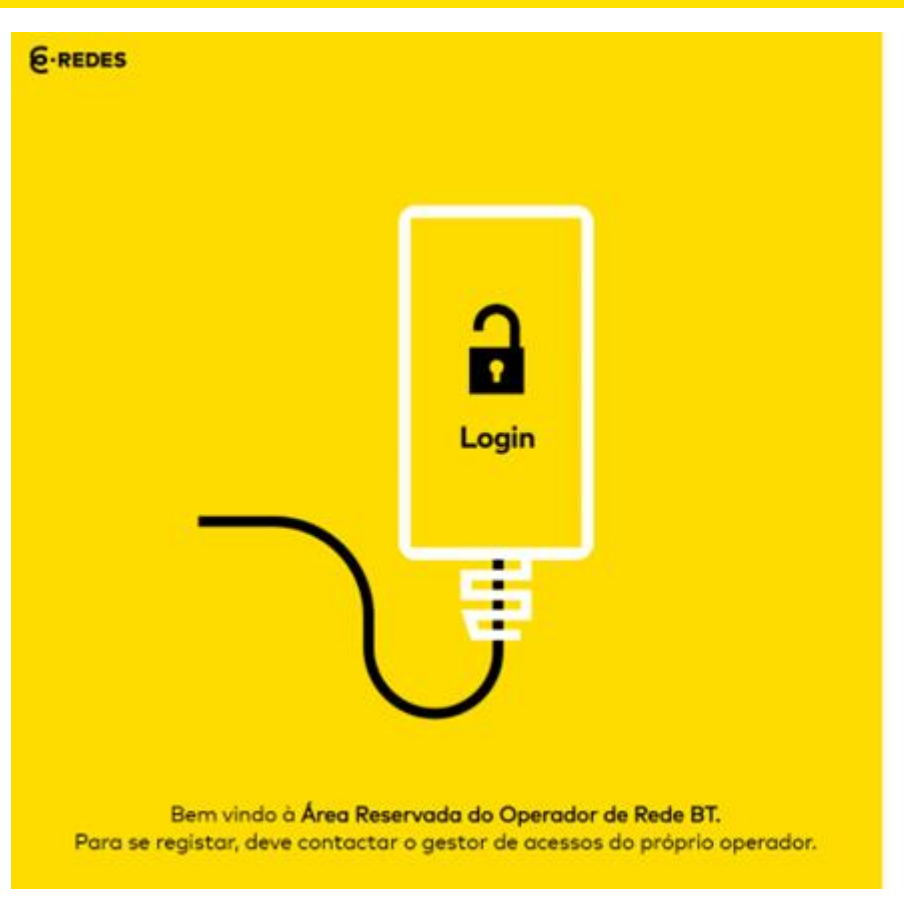

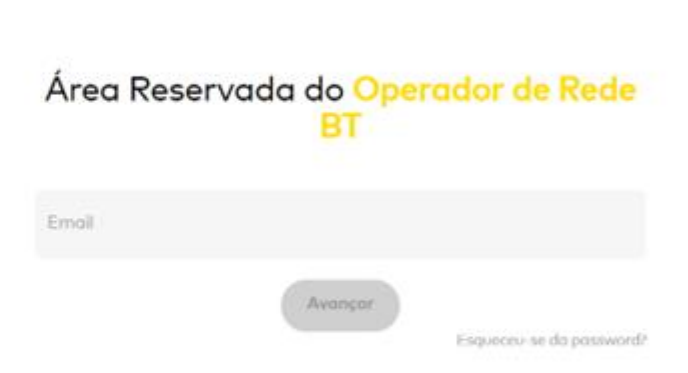

#### **OPERADORES DE REDE BT**

 $6$ -REDES

Páging inicial

Contactos

**GESTÃO DE DADOS** 

Energia

**Utilizadores** 

#### **PÁGINA INICIAL**

Na Página Inicial, é possível:

- Consultar contactos gerais da E-REDES
- Consultar os contactos gerais do Operador de Rede BT(\*)

No topo da página, é possível:

- Aceder aos contactos institucionais da E -REDES.
- Aceder à conta do Operador 2 de Rede BT e Alterar a *password*, do utilizador, de acordo com as regras mencionadas no Anexo 1 deste guia. AREA RESERVADA DOS<br> **PÁGINA INICIAL**<br>
Na Página Inicial, é possíve<br>
• Consultar contactos gera<br>
E-REDES<br>
• Consultar os contactos gera<br>
do Operador de Rede BT<br>
No topo da página, é possív<br>
• Aceder aos contactos<br>
• Aceder 1<br>2<br>2

(\*) brevemente será implementada a funcionalidade de atualização dos vossos

## Área Reservada do Operador de Rede BT

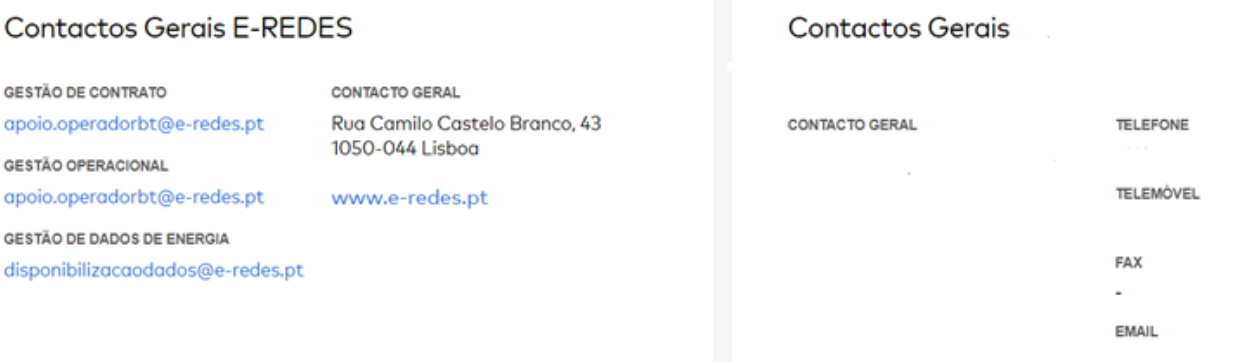

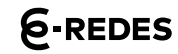

**1**

**2**

#### **ÁREA RESERVADA DOS OPERADORES DE REDE BT**

#### **FUNCIONALIDADES**

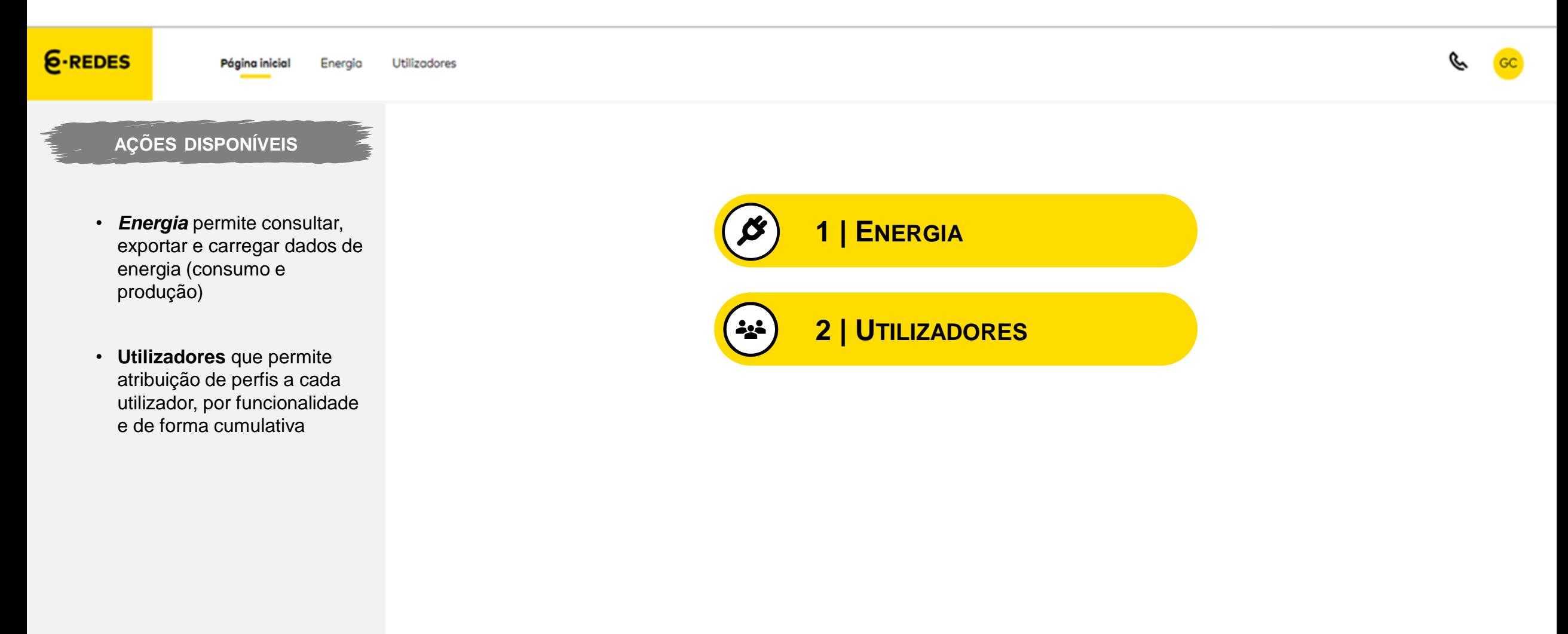

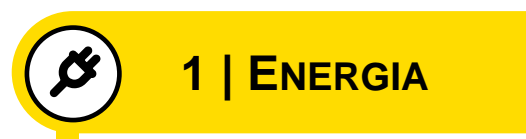

#### **DIAGRAMAS DE CARGA**

No secção de Energia, Diagramas de Carga, pode:

- Consulta o Diagramas de carga mensal individual de cada PT (representação gráfica)
- Extrair o ficheiro com os dados de energia de cada PT

(brevemente será implementada a funcionalidade de extração massiva)

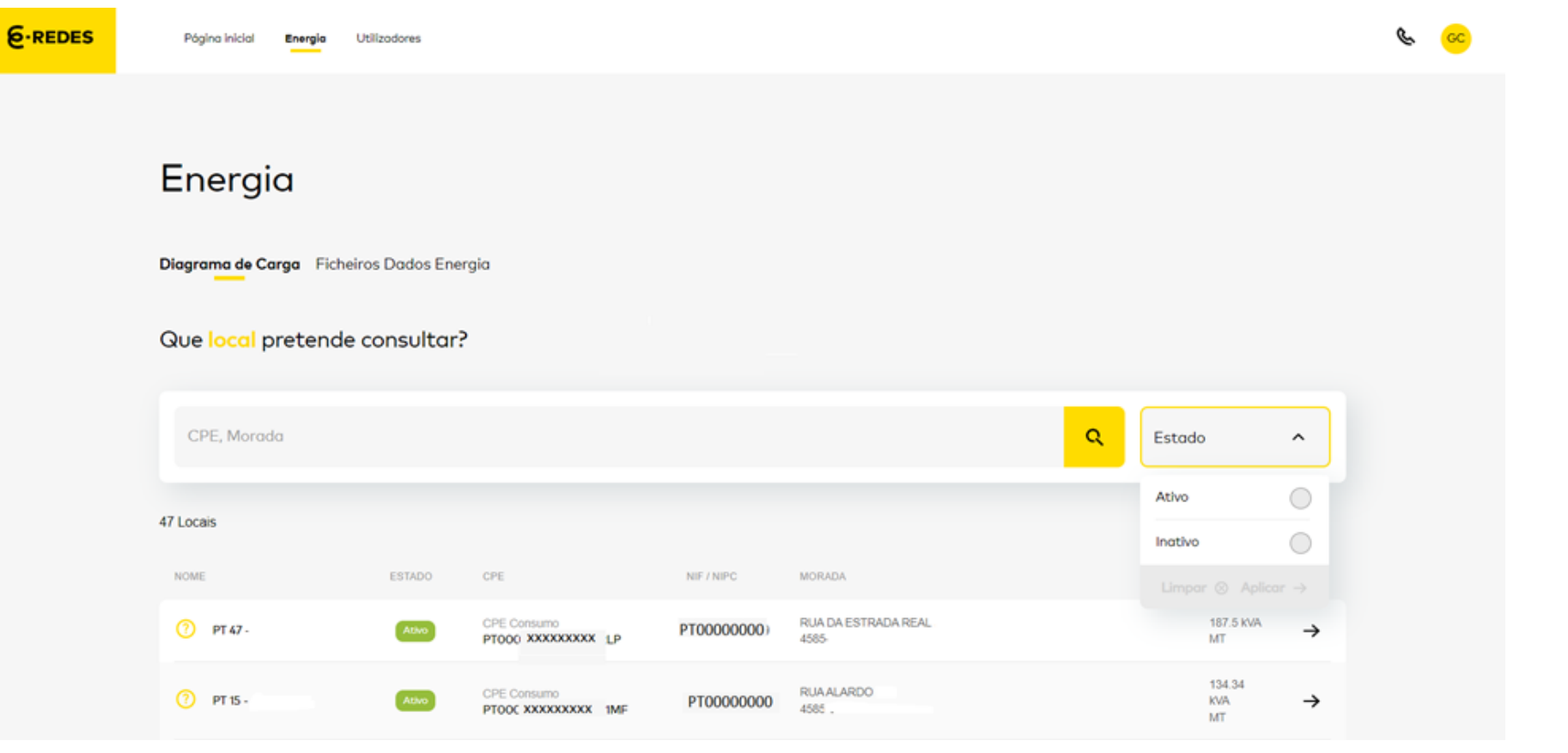

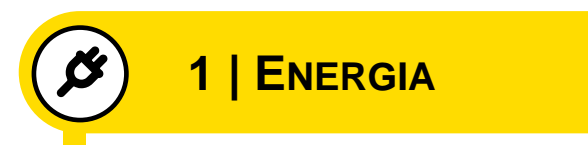

#### **FICHEIROS DADOS ENERGIA**

No secção de Energia, Ficheiros Dados Energia, pode:

- Carregar os ficheiros com os vossos dados energia, • dados de consumo do
	- Mercado Livre da rede BT;
	- Dados de produção da rede BT.
- Consultar os histórico de ficheiros carregados, por nome e por data, com os vossos dados energia.

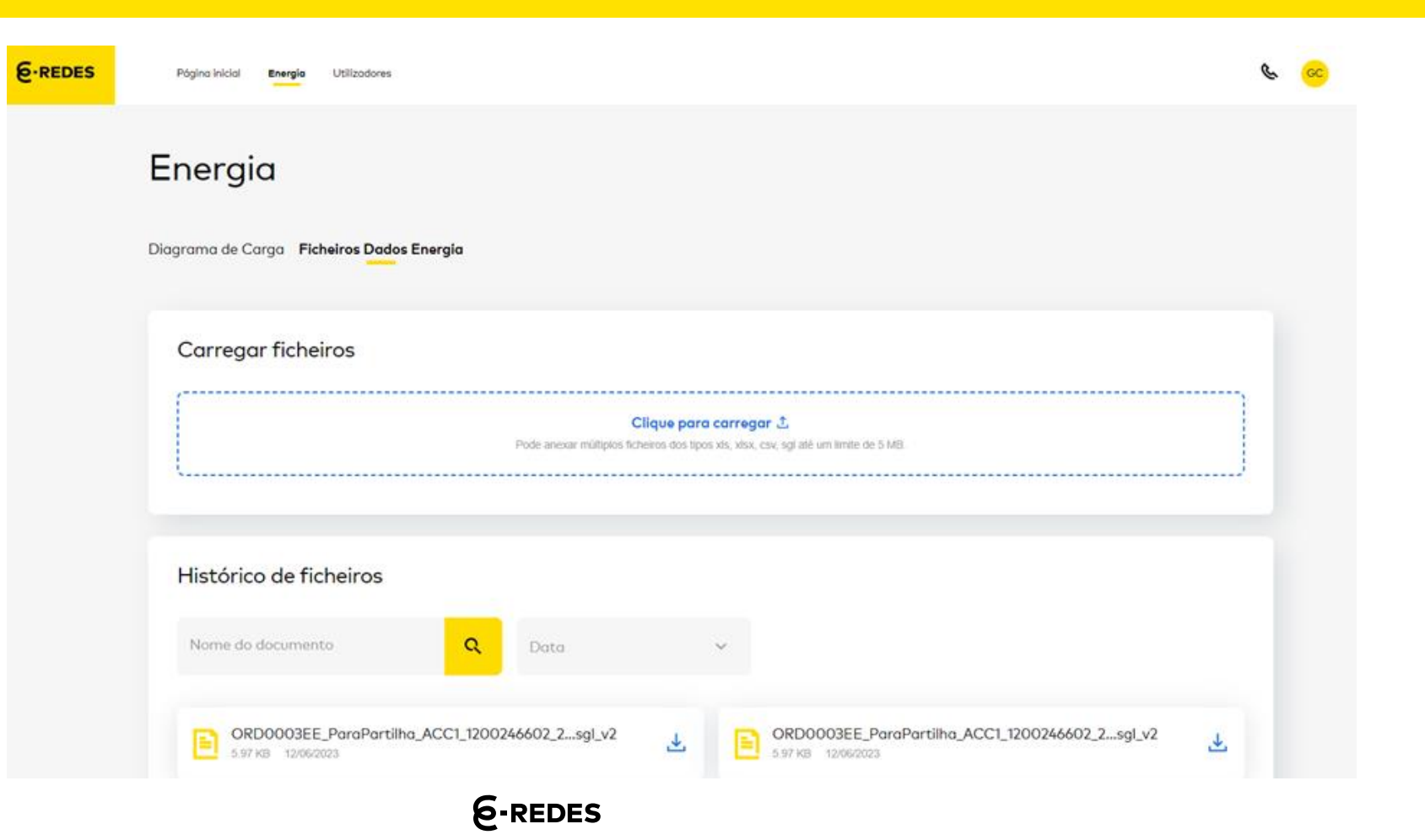

#### **ENQUADRAMENTO**

No secção de Utilizadores, pode:

- Criar utilizadores de acordo com o perfil adequado às suas atividades. **1**
- 2 Alterar o perfil dos utilizadores e redefinir acessos.
- Listar todos os utilizadores com acesso à área reservada. **3**

(brevemente será implementada a funcionalidade de extração de utilizadores)

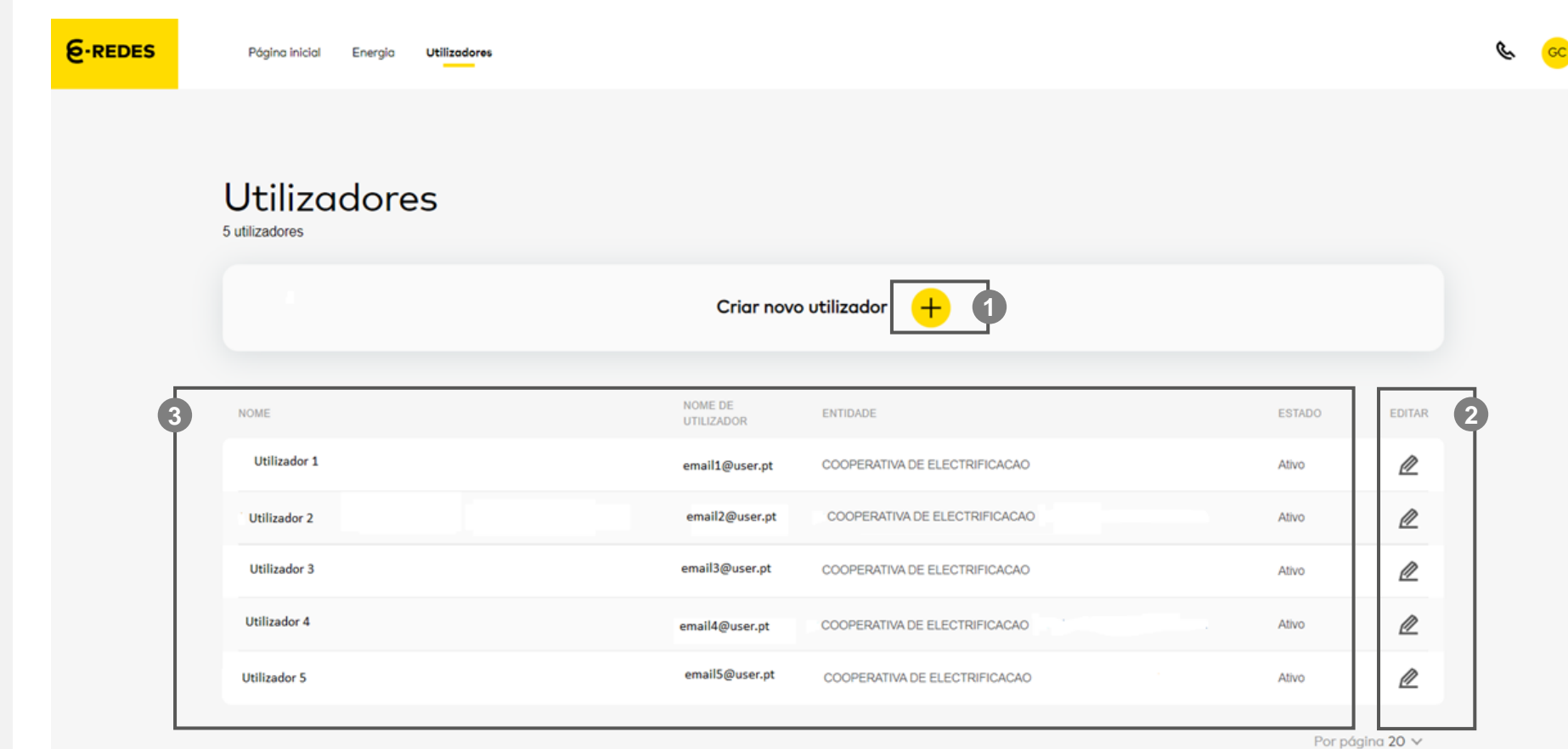

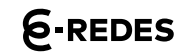

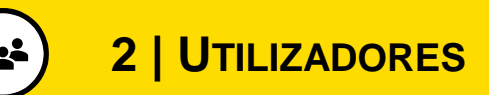

### **CRIAR NOVO UTILIZADOR**

A criação de um novo utilizador requer o preenchimento do formulário com:

- Dados de identificação (nome, *email*, telefone e cargo) **1**
- Perfis de acesso adequado às suas atividades do utilizador. **2**

• É possível **limpar** os campos **3** de forma a corrigir ou alterar os campos preenchidos, ou clicar em **Confirmar** para criar o utilizador. **FORMULÁRIO PARA**<br>
A criação de um novo utilizad<br>
requer o preenchimento do<br>
formulário com:<br>
Dados de identificação<br>
(nome, *email*, telefone e<br>
cargo)<br>
2 Perfis de acesso adequado<br>
suas atividades do utilizado<br>
3 É possí

Para novas funcionalidades vão sendo criados novos perfis de escrita e consulta, em

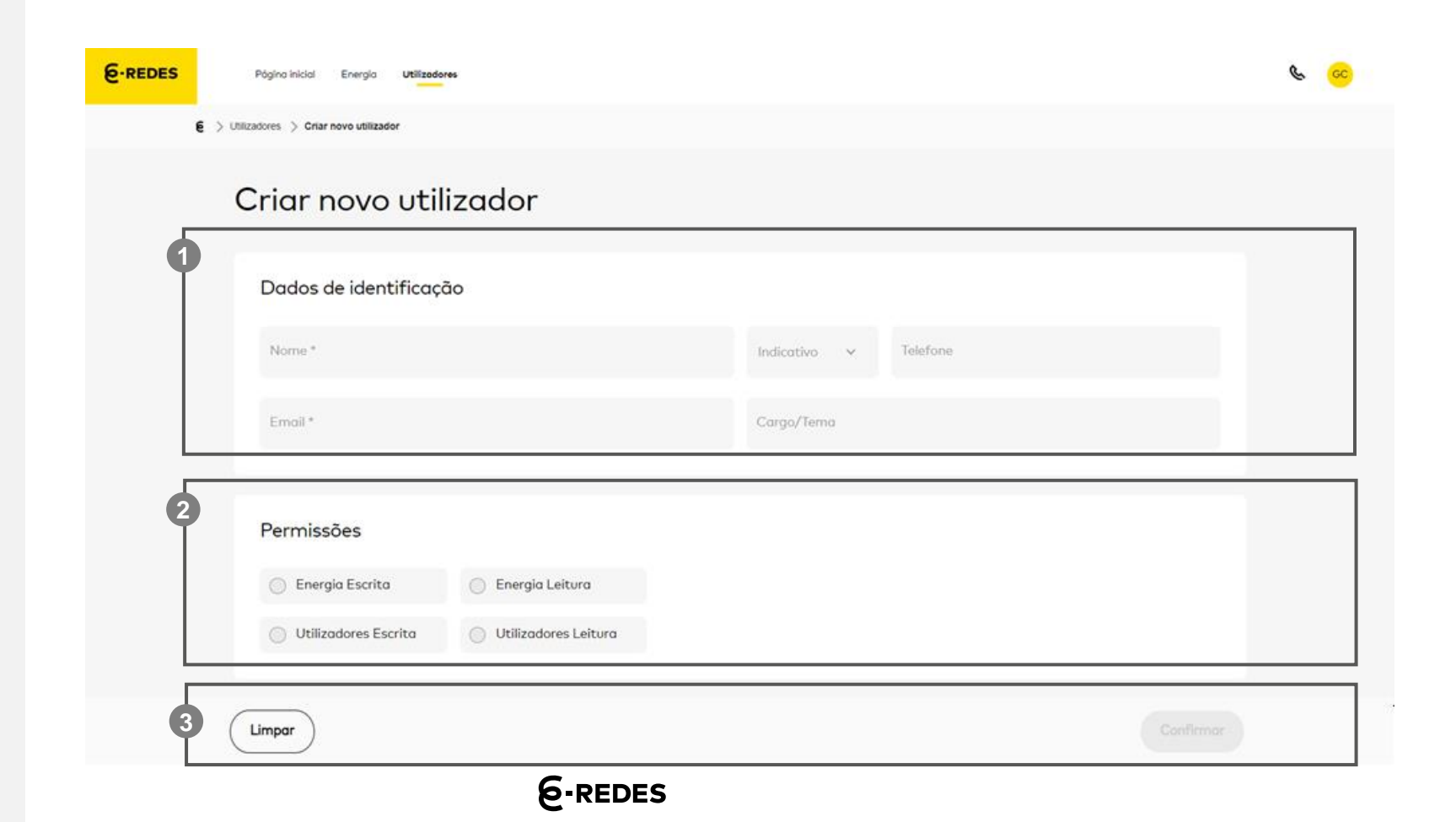

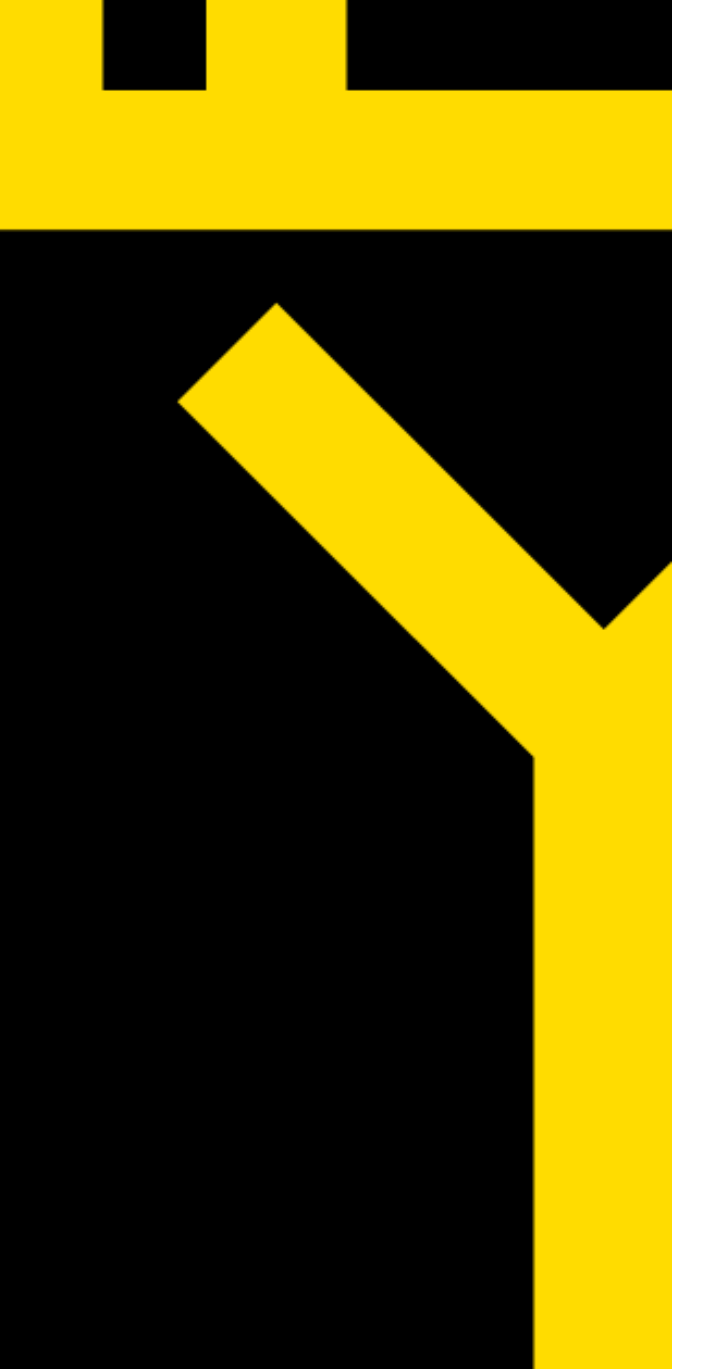

PARA MAIS INFORMAÇÕES CONTACTE:

# APOIO.OPERADORBT@E-REDES.PT

# **OBRIGADO**

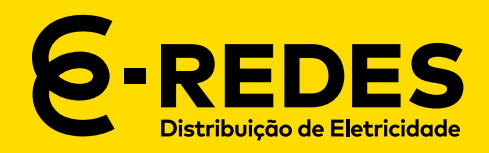

# **ANEXO 1**

#### **ÁREA RESERVADA DOS OPERADORES DE REDE BT**

## **ANEXO 1 (1/2)**

Regras para Criação ou Alteração de Password

- 1. Limpar todos os ficheiros temporários dos exploradores que utilização para aceder à nossa plataforma,
- 2. Executar a recuperação de password através da funcionalidade abaixo indicada via o link: [https://operador-redebt.e-redes.pt/login](https://operador-redebt.e-redes.pt/login-recover)recover
- 3. Através do respetivo mail com origem no endereço [no-reply@e-redes.pt](mailto:no-reply@e-redes.pt%20)., que poderá demorar certa de 20 a 30 minutos a chegar, pedimos que a password seja definida de acordo com os critérios de mencionados na tabela que segue.

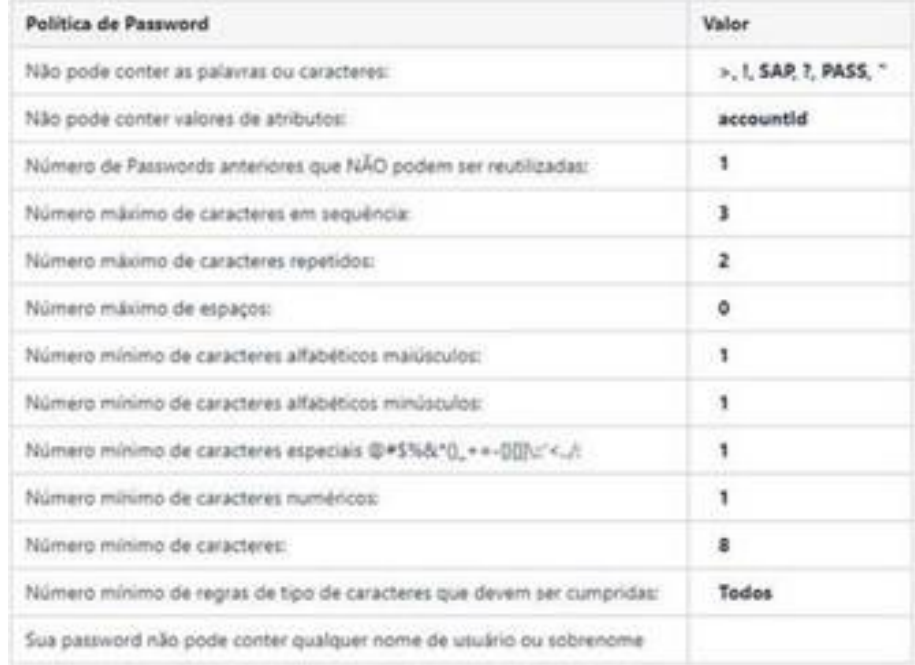

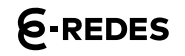

#### **ÁREA RESERVADA DOS OPERADORES DE REDE BT**

## **ANEXO 1 (2/2)**

Regras para Criação ou Alteração de Password

- 4. A operação de recuperação de password poderá demorar a concluir cerca de 15 a 30 minutos, pelo que solicitamos que após executarem os três pontos atrás aguardem o tem indicado para aceder à área reservada.
- 5. Clarificamos que relativa às políticas de segurança na criação de utilizadores na área reservada de Comercializadores, sendo que:
- 6. Nome do utilizador com número máximo de 20 carateres;
- 7. Password:
	- ultima password guardada como histórico, não pode repetir;
	- 365 dias de idade máxima de passwords;
	- à quinta tentativa de password errada, a conta fica bloqueada;